## **เมื่อเข้าระบบแล้วขึ้นข้อความ "การเชื่อมต่อของคุณไม่เป็นส่วนตัว" สามารถแก้ปัญหาได้ดังนี้**

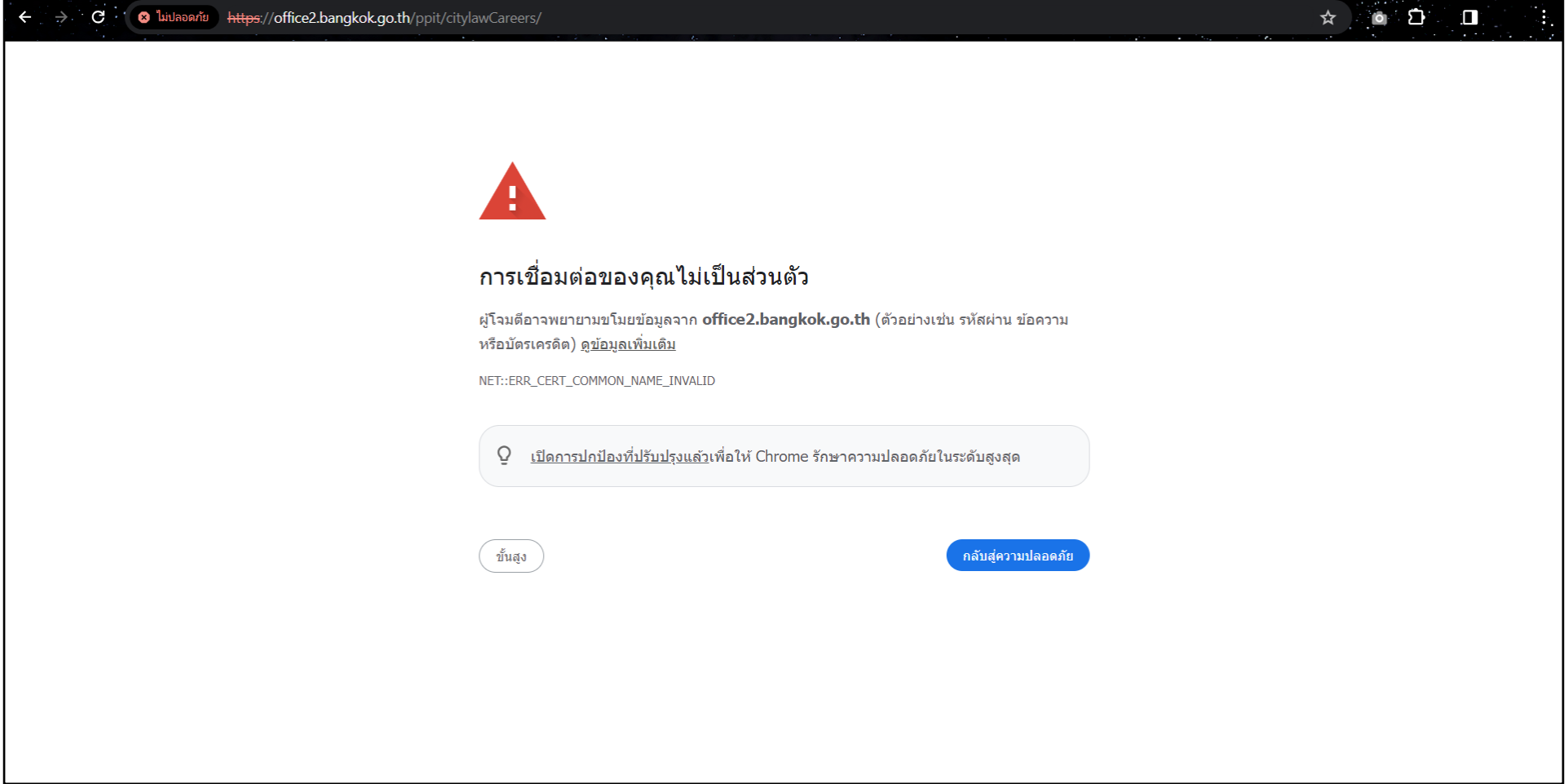

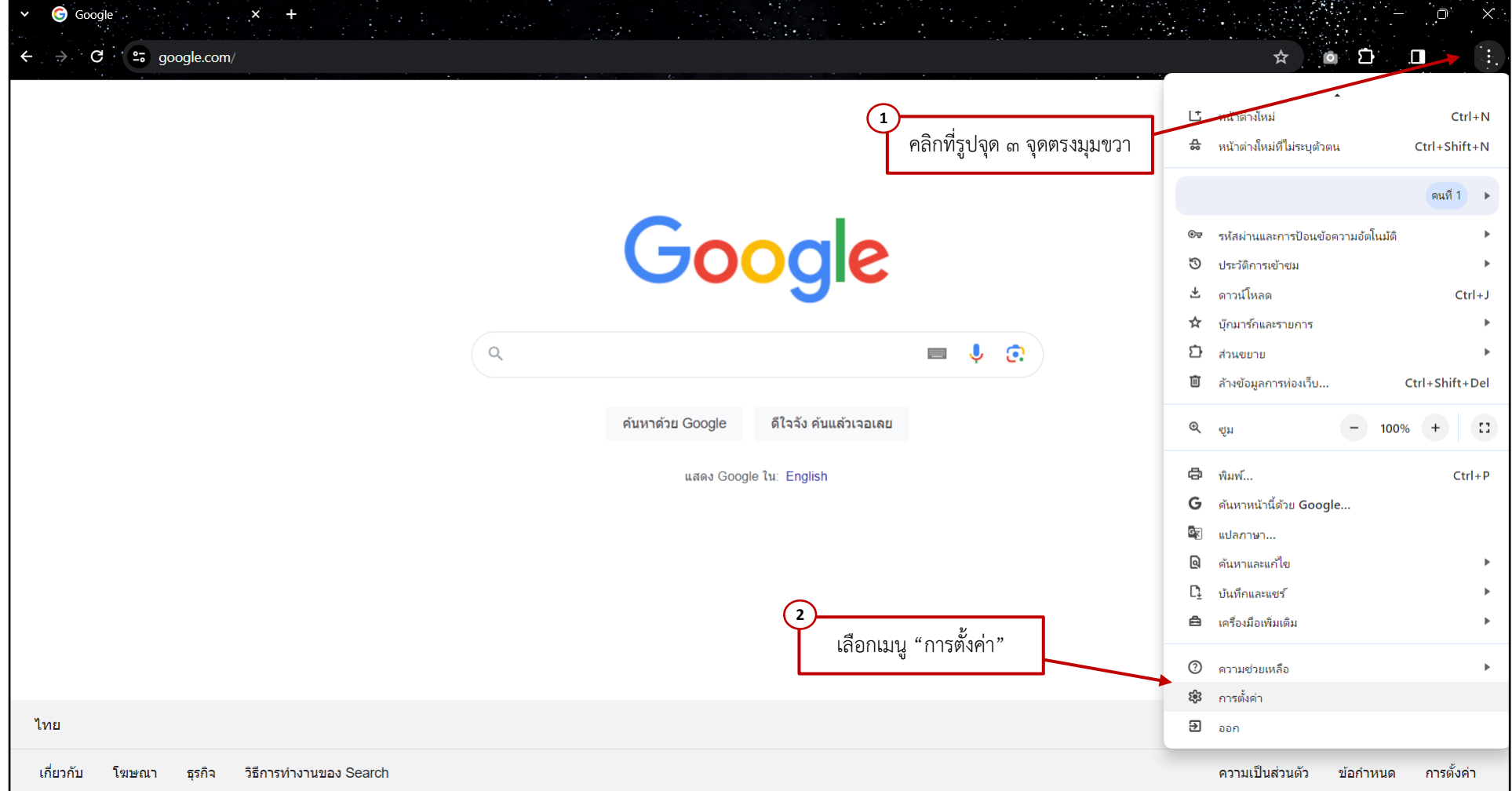

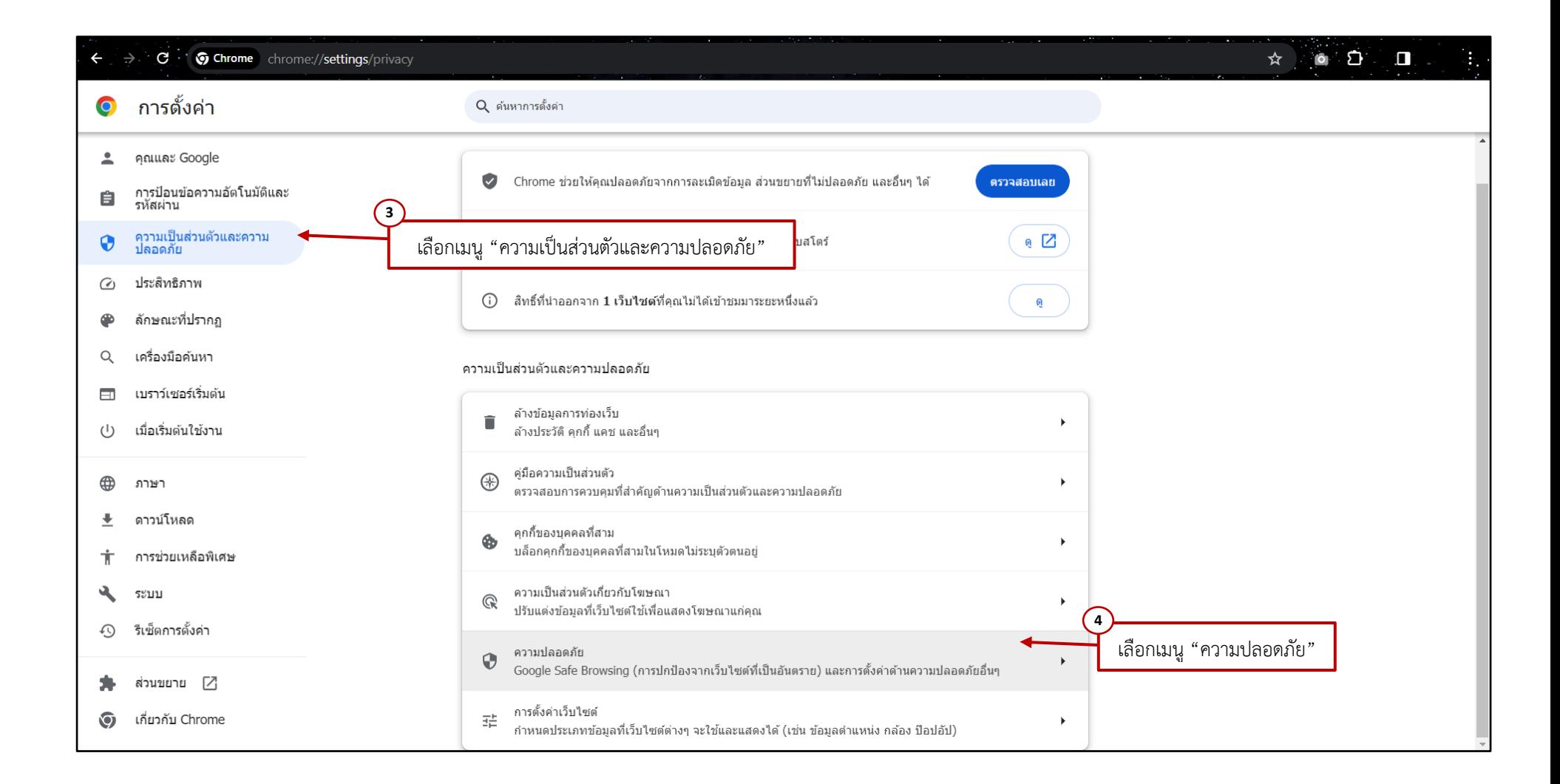

![](_page_3_Picture_13.jpeg)

## **เมื่อดำเนินการเปลี่ยน DNS ที่ปลอดภัยเป็น Cloudflare (1.1.1.1) เรียบร้อยแล้ว จะสามารถเข้าสู่หน้าเว็บไซต์ได้ปกติ**

![](_page_4_Picture_1.jpeg)